Обратному балансу

 $\eta_{\text{III}} = 100 - q_2 - q_3 - q_4 - q_5 - q_6$  units %.

Метод определения к.п.д. парогенератора по обратному балансу, широко используемый при испытаниях, значительно точнее, т. к. погрешности замеров и определений сказываются на к.п.д. парогенератора в этом случае во много раз меньше, чем при определении его по прямому балансу.

#### **Основные факторы, влияющие на КПД теплогенератора:**

## **Коэффициент избытка воздуха.**

Коэффициент избытка воздуха является важнейшим параметром режима работы котла. Определяется коэффициент избытка воздуха по результатам газового анализа.

## **Потеря тепла с уходящими газами**

Потеря тепла с уходящими газами является наибольшей потерей тепла в котле. Ею по существу определяется к.п.д. современного котла.

## **Потеря тепла от химической неполноты сгорания топлива.**

При нормальном топочном режиме потеря тепла от химической неполноты сгорания обычно близка к нулю. При налаженном режиме сгорания твердого топлива с предельно низкими избытками воздуха в топке потеря тепла колеблется в пределах  $0 - 0.1 %$ 

#### **Потеря тепла от механического недожога. Потеря тепла от наружного охлаждения.**

# **Свистун К. А.**

# **АЛГОРИТМИЗАЦИЯ ПРОЦЕССА ОПТИМИЗАЦИИ АБРАЗИВНОГО ШЛИФОВАЛЬНОГО БРУСКА С АЛМАЗАМИ**

*Брестский государственный технический университет, выпускник факультета инженерных систем и экологии специальности природоохранная деятельность. Научный руководитель Шешко Н. Н., доцент, к. т.н.* 

Структура абразивного шлифовального бруска с алмазами (далее – бруска) смоделирована и оптимизирована с использованием программного комплекса COMSOL Multiphysics – универсальной среды, позволяющей моделировать практически все физические процессы, которые описываются частными дифференциальными уравнениями. Точные мультифизические модели учитывают широкий диапазон рабочих условий и большой набор физических явлений. Моделирование помогает понимать, проектировать и оптимизировать процессы и устройства с учетом реальных условий их работы.

В качестве основного модуля в процессе моделирования использовался модуль Optimization (Оптимизация). Модуль Оптимизация – это общий интерфейс для задания целевых функций и проектных переменных, а также установки ограничений.

Алгоритм реализации процесса оптимизации структуры бруска можно представить в виде двух основных этапов: создание и отладка прямой задачи; использование модуля Оптимизация.

Первый этап подразумевает под собой создание некоторой исходной модели, в которой обрисовывается геометрия исследуемого объекта, настраивается точность

вычислений и выполняется первоначальный расчет добавленной физики. Второй этап подразумевает под собой добавление в исходную модель модуля Оптимизация с последующей его настройкой и выполнением непосредственно процесса оптимизации.

Для того чтобы определить ход действий всего алгоритма, необходимо выбрать некоторый физический параметр, на основании которого будет производиться решение прямой задачи и оптимизация. В качестве такого параметра было принято решение использовать однородность распределения алмазов по объему бруска, так как было установлено, что наиболее равномерное и продолжительное истирание бруска происходит при максимально равномерном распределении кристаллов по всему его объему. Для описания же однородности непосредственно в вычислениях использовалась площадь сечения по высоте бруска.

В качестве исходных параметров для прорисовки геометрии объекта предполагается использование таких величин, как угол между нулевой осью и осью алмазов, расстояние между алмазами, геометрические размеры бруска и алмазов, а также некоторые дополнительные параметры.

Очень важную роль играет выбор размерности пространства. Моделирование производим в 2D геометрии. Это значительно упрощает процесс построения геометрии объекта исследования, расчеты и весь процесс оптимизации в целом (рисунок 1).

Для описания однородности в вычислениях используется длина сечения по высоте бруска. В качестве геометрической фигуры, описывающей форму бруска, выбран прямоугольник. Для алмазов – круг. Размер прямоугольника соответствует параметрам бруска. Диаметр круга соответствует исходному размеру алмаза, принимаемому перед началом процесса моделирования и оптимизации.

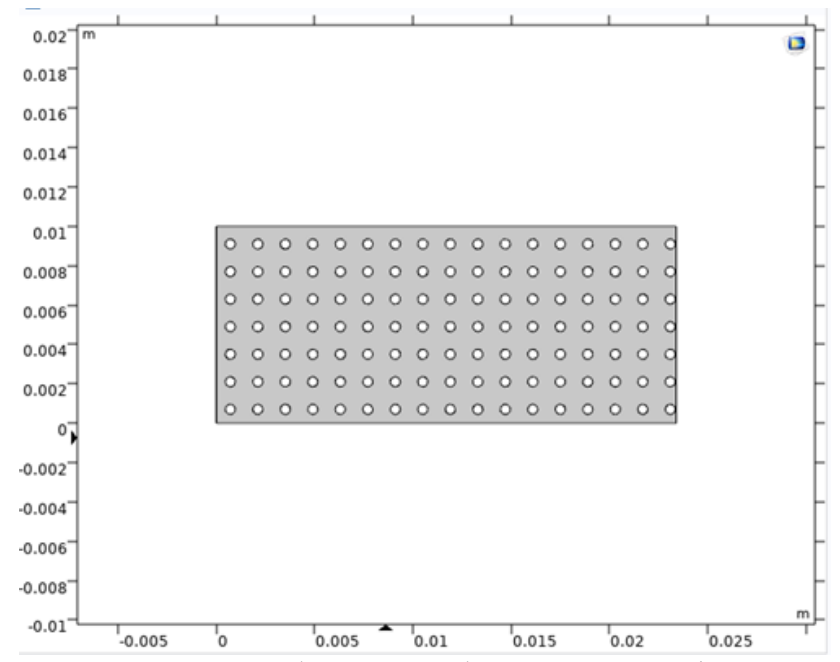

Рисунок 1 – Двумерное изображение абразивного шлифовального бруска

После настройки размерности пространства, прорисовки геометрии и настройки сетки вычислений, производится расчет длины сечения бруска по его высоте, что отражается в виде соответствующего графика (рисунок 2).

На рисунке 2 синей линией отражается распределение длины сечения бруска по его высоте, зеленной – идеальный случай распределения, к которому в процессе оптимизации будет стремится модель.

Алгоритм этапа оптимизации, после добавления одноименного модуля в исходную модель, принято разделять на 4 этапа: определение целевой функции; определение изменяемой переменной; задание ограничений; использование модуля оптимизации.

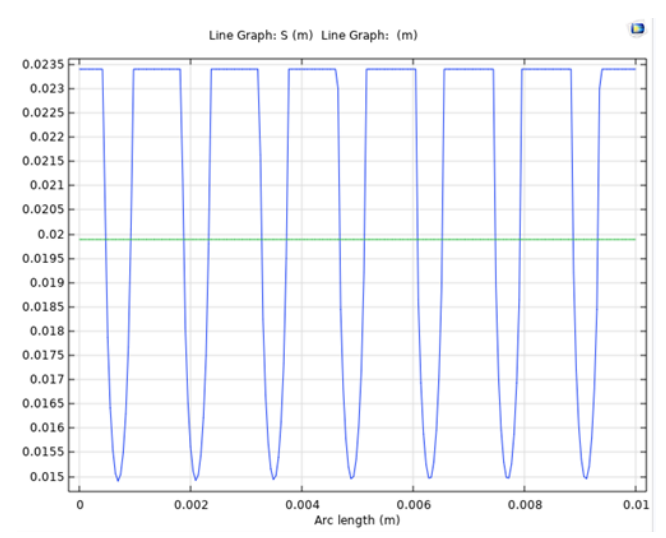

Рисунок 2 – График изменения длины сечения абразивного шлифовального бруска по его высоте

В первую очередь определяется целевая функция – критерий, описывающий качество системы. Затем определяется набор проектных переменных – исходных данных модели, которую необходимо изменить. После этого задается набор ограничений, предельных значений проектных переменных либо условия работы, которые должны соблюдаться. И, наконец, применяется модуль Оптимизация для улучшения проекта путем изменения проектных переменных с соблюдением заданных ограничений.

В проекте рассматривается использование ограничения на изменяемую переменную – угол между нулевой осью и осью алмазов, который будет изменяться в пределах от 0 до 45 градусов. Такого рода ограничение связано с тем, что после 45 градусов характер изменения положения кристаллов начинает принимать повторяющийся характер.

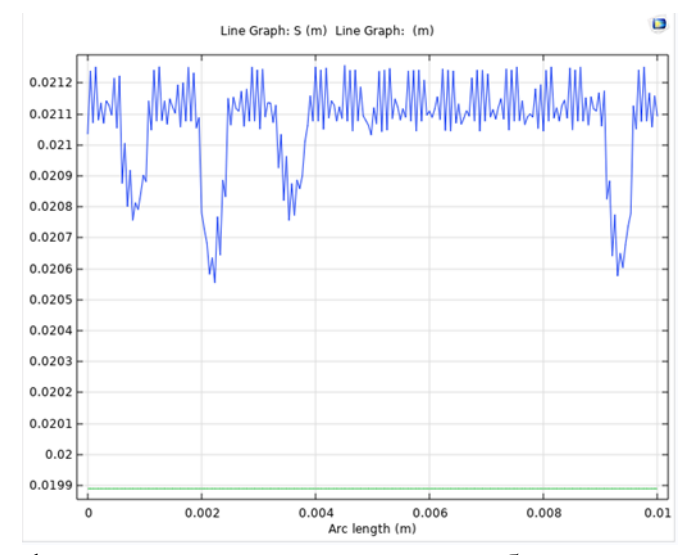

Рисунок 3 – График изменения длины сечения абразивного шлифовального бруска по его высоте

После указания всех необходимых для оптимизации параметров производится определение механизма оптимизации.

В данном исследовании использовался безградиентный механизм оптимизации, который предусматривает, что после каждого цикла вычисления модели происходит обновление вычислительной сетки. Это обновление позволяет получить очень точные результаты, однако сложность вычислений значительно возрастает.

После выполнения всех циклов оптимизации программа предоставляет информацию в виде таблицы, содержащей величины, рассчитанные по формулам частных дифференциальных уравнений при определенных величинах угла.

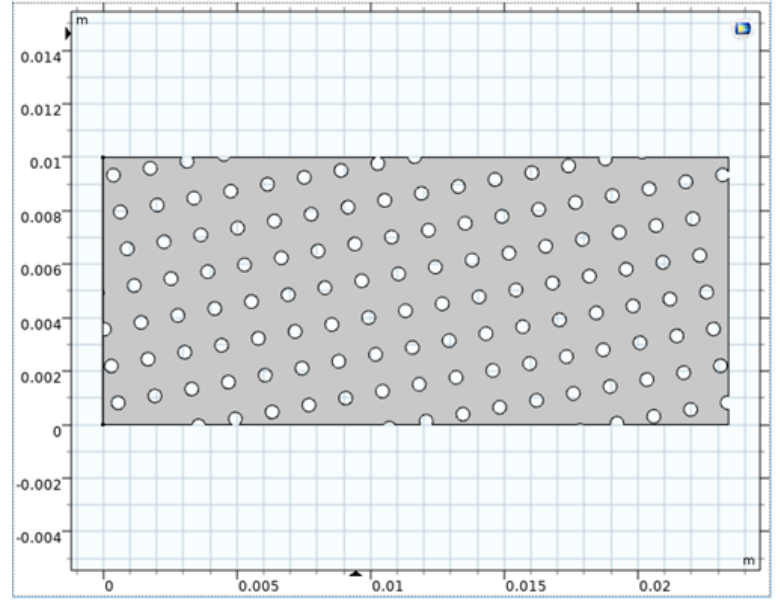

Рисунок 4 – Двумерное изображение распределения алмазов по объему бруска после оптимизации

В рассмотренном нами примере в процессе оптимизации расположения алмазов в бруске была получена величина угла 10,642 градусов по двум целевым функциям. График распределения длины сечения бруска по его высоте для данного случая имеет значительные отличия по сравнению с графиком исходного состояния.

На рисунке 3 можно увидеть значительно большее количество локальных минимумов и уменьшение величины их амплитуды. В среднем можно увидеть, что распределение значительно приблизилось по форме к прямой линии.

Конечное изображение распределения алмазов по объему бруска приобретает следующий вид (рисунок 4).

*Список использованных источников:*

- 1. [Электронный ресурс]. Режим доступа: [https://www.comsol.ru/.](https://www.comsol.ru/) Дата доступа: 20.04.2023.
- 2. [Электронный ресурс]. Режим доступа[:https://extxe.com/13708/abrazivnye](https://extxe.com/13708/abrazivnye-materialy/)[materialy/.](https://extxe.com/13708/abrazivnye-materialy/) – Дата доступа: 20.04.2023.
- 3. Основы проектирования и технология изготовления абразивного и алмазного инструмента/ Ю. М. Ковальчук [и др.]; под ред. Ю. М. Ковальчука. – М.: Машиностроение, 1984. – 288с.